GXP1610 предварительно не сконфигурирован для поддержки или переноса экстренных звонков в какиелибо больницы, правоохранительные органы, отделения Імедицинской помощи ("Экстренная (-ые) Служба (-ы)"). или какие-либо другие Экстренные службы. Следует выполнить дополнительные действия для доступа к Экстренным Службам. Вы ответственны за подключение ISIP-совместимой интернет-телефонной службы. правильную настройку GXP1610 для ее использования, также периодическое тестирование Вашей la. конфигурации для проверки ее работы в соответствии с Вашими требованиями. Если Вы это не сделаете, Вы будете ответственны за подключение традиционных беспроводных или проводных телефонных служб для доступа к Экстренным Службам.

GRANDSTREAM НЕ ПРЕДОСТАВЛЯЕТ СОЕДИНЕНИЯ С ЭКСТРЕННЫМИ СЛУЖБАМИ ПОСРЕДСТВОМ GXP1610. GRANDSTREAM ELO<sub>.</sub> СЛУЖАЩИЕ. **РАБОТНИКИ** ОТДЕЛЕНИЯ НЕ НЕСУТ ОТВЕТСТВЕННОСТИ ЗА ПРЕТЕНЗИИ. УШЕРБ ИЛИ УТРАТУ. И ВЫ НАСТОЯШИМ ОТКАЗЫВАЕТЕСЬ ОТ КАКИХ-ПИБО ЗАЯВЛЕНИЙ ИЛИ ИСКОВЫХ ОСНОВАНИЙ **ПРОИСТЕКАЮШИХ** из **ВАШЕЙ НЕСПОСОБНОСТИ** ИСПОЛЬЗОВАТЬ GXP1610 ДЛЯ СВЯЗИ С ЭКСТРЕННЫМИ СЛУЖБАМИ И НЕПРИНЯТИЯ С ВАШЕЙ СТОРОНЫ МЕР ПО ОБЕСПЕЧЕНИЮ ДОСТУПА К ЭКСТРЕННЫМ СЛУЖБАМ В СООТВЕТСТВИИ С ВЫШЕСЛЕДУЮЩИМ ПАРАГРАФОМ.

# МЕРЫ ПРЕДОСТОРОЖНОСТИ:

ВНИМАНИЕ: Пожалуйста НЕ ВЫКЛЮЧАТЕ питание GXP1610 когда LED светодиоды мигают в процессе загрузки телефона или обновления программного обеспечения. Это может привести к повреждению программного обеспечения и стать причиной неисправности

ВНИМАНИЕ: Используйте только источник питания, который включен в поставку с GXP1610 Использование сторонних источников питания может вызвать поломку устройства.

# **OБЗOP:**

GXP1610 представляет собой IP-телефон для малого бизнеса. поддерживающий один SIP аккаунт, до двух звонков, оснащенный графическим ЖК-дисплеем 132х48, 3 XML- программируемыми контекстно-зависимыми клавишами. двойным сетевым портом, и поддержкой режима конференции до 3-х участников. GXP1610 сочетает в себе микрофон превосходного качества для одновременной двухсторонней связи с громкоговорителем. расширенные функции зашиты и конфиденциальности и совместимость с UCM компании Grandstream.

# КОМПЛЕКТ ПОСТАВКИ:

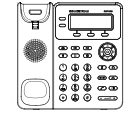

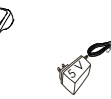

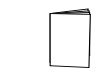

1 x GXP1610

1 х Телефонная трубка

1 х Краткие 1 у Источник руководства по питания 5V

установке

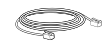

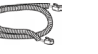

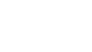

1 х Ethernet - кабель 1 х Телефонный шнур 1 х Подставка под телефон УСТАНОВКА ТЕЛЕФОНА:

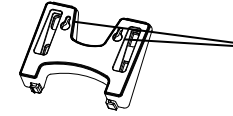

На подставке имеются гнезда для крепления телефона на стену.

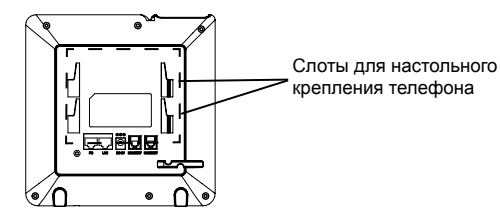

# Установка телефона (Подставка):

При установке подставки телефона, прикрепить её к задней части телефона через специальные разъёмы.

### Установка телефона (Крепление на стену):

1. После установки стойки, закрепите телефон на стене с помощью отверстий для настенного крепления.

2. Вынуть контакт из гнезда телефонной трубки, (см. рис. ниже).

3. Переверните язычок и вставьте его обратно в гнездо, так. чтобы он мог удерживать телефонную трубку в вертикальном попожении

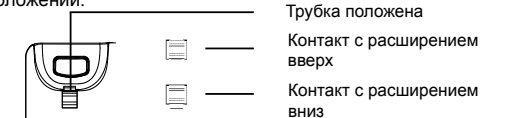

# ПОДКЛЮЧЕНИЕ ТЕЛЕФОНА:

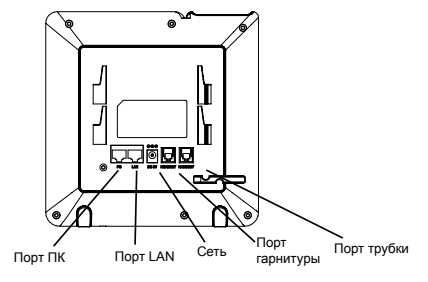

Подготовка телефона к включению:

1. Подключите телефонную трубку к телефону с помощью телефонного шнура.

2. Подключите телефон к Вашей IP сети, для этого соедините Ethernet - кабелем разъем RJ-45 телефона с коммутатором/ свичем.

3. Подключите разъем источника питания 5V к телефону, а затем сам источник питания полключите к электрической розетке

4. На дисплее отобразится процесс загрузки или информация об обновлении программного обеспечения. Дождитесь пока на дисплее не отобразится дата/время и только потом начинайте процесс настройки.

5. Используя встроенный веб сервер или меню телефона вы можете настроить статический IP или указать получение автоматически IP адрес через DHCP.

#### Советы по использованию клавиатуры:

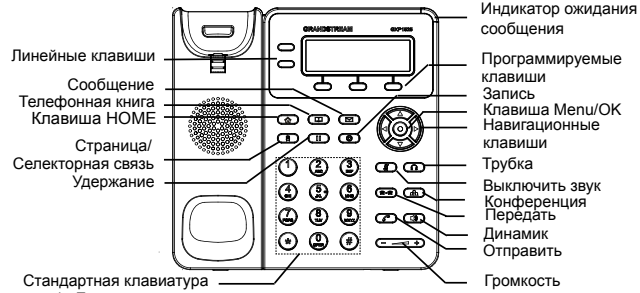

1. Для доступа к меню нажмите круглую клавишу меню.

2. Для выбора пунктов меню используйте клавиши со стрелками.

3. Для входа в подменю используйте клавишу меню.

4. Телефон автоматически выйдет из меню если поступит входящий звонок, будет поднята трубка или проистечению 60 секунд простоя.

# КОНФИГУРАЦИЯ ТЕЛЕФОНА:

Настройка телефона через веб-броузер:

1. Проверьте подключен ли Ваш телефон к питанию и к IP сети.

2. Нажать кнопку MENU для входа в меню телефона.

3. Нажать кнопку MENU для входа в меню телефона.

4.В адресной строке веб-броузера пропишите IP адрес телефона.(см. рис. справа)

5.Имя администратора по умолчанию - "admin"; имя конечного пользователя - "user", пароль - "123".

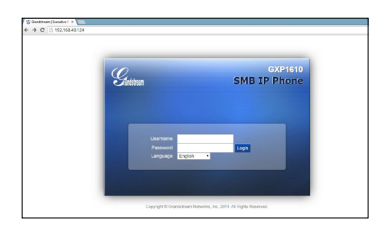

# Настройка телефона GXP1610 с использованием меню:

1.Убедитесь что телефон находится в бездействующем СОСТОЯНИИ

2. Нажмите клавишу "MENU" для доступа к меню.

3. Выбрать MENU->Config для выбора настроек для SIP-прокси. исходящего прокси-сервера, идентификации SIP-пользователя. идентификации авторизации SIP, пароля SIP.

4. Также в меню телефона можно настроить другие базовые настройки телефона. Например, статический либо динамический IP адрес. Для более подробной информации обратитесь к руководству пользователя.

5. Обратитесь к Вашему провайдеру услуг Internet-телефонии для того, чтобы получить дополнительные настройки.

ПРИМЕЧАНИЕ: Руководство пользователя можно скачать по этой ссылке:

http://www.grandstream.com/support